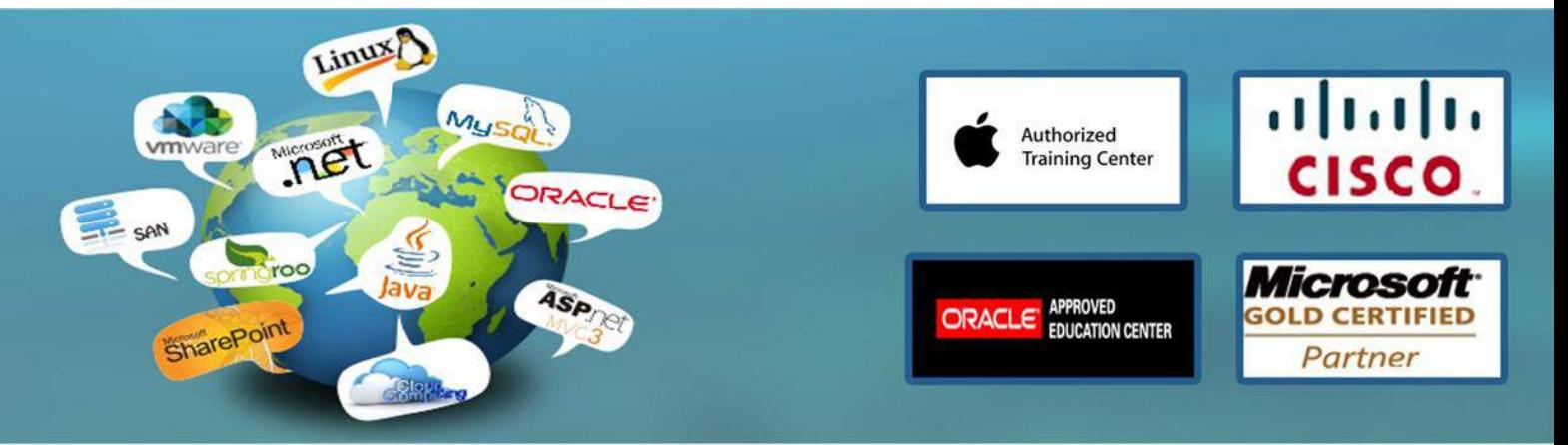

# Microsoft Office Access 2013 Courses 24 Hours

## COURSE OUTLINES

FOUNDATION LEVEL COURSE OUTLINE

ACCESS 2013 DATABASE CONCEPTS What is a database?

Database examples What is a relational database? What is a table? What is a record (row)? What is a field (column)? What is data? The difference between data and information Data types Common uses of large-scale databases Keeping data discrete Each field should contain only one item Database designers, database administrators and database users

OPENING A DATABASE & SECURITY ISSUES Opening a database within your samples folder Trusted locations – using the trust center Setting the default folder location within Access TABLES, FIELDS AND FIELD TYPES Creating a new blank database Adding fields and setting the field type About Access data types Closing and naming a table

TABLE NAVIGATION & MODIFICATION Opening a table within a database Switching between 'datasheet view' and 'design view' Adding records to a table Saving the changes made to a table Navigating through records within a table Adjusting the column width Automatically resizing a column width to fit contents Moving a column to rearrange the column order

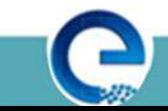

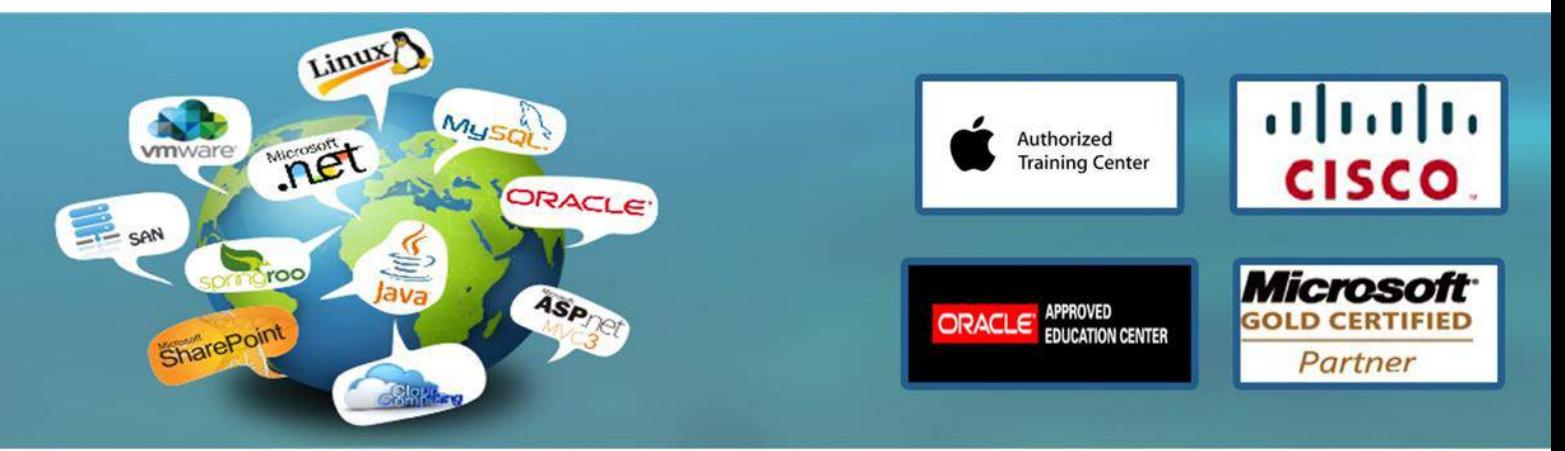

#### ACCESS 2013 FIELD PROPERTIES

Field properties Input masks Validating numbers Validating dates Data entry required / not required Field properties – reference materials Field properties – logical operators Field properties – validation rule examples Field properties – general Field properties – format Field properties – input mask characters Field properties – input mask examples

MANIPULATING TABLES & RECORDS Renaming a table Editing data within a record Deleting data within a record Using the undo command Deleting a single record Deleting multiple records Using save as to back up the database using a different file name Deleting a table

ACCESS 2013 PRIMARY KEYS & INDEXING Defining a primary key Indexing - reference notes

Creating a single-field index Creating a multiple-field index Deleting multi-field indexes

FILTERING WITHIN ACCESS 2013 Text filters Applying a single filter Clearing a single filter Creating multiple filters Clearing multiple filters

SORTING WITHIN ACCESS 2013 Sorting records a-z Sorting records z-a Removing a sort

www.engosoft.net

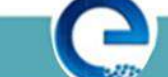

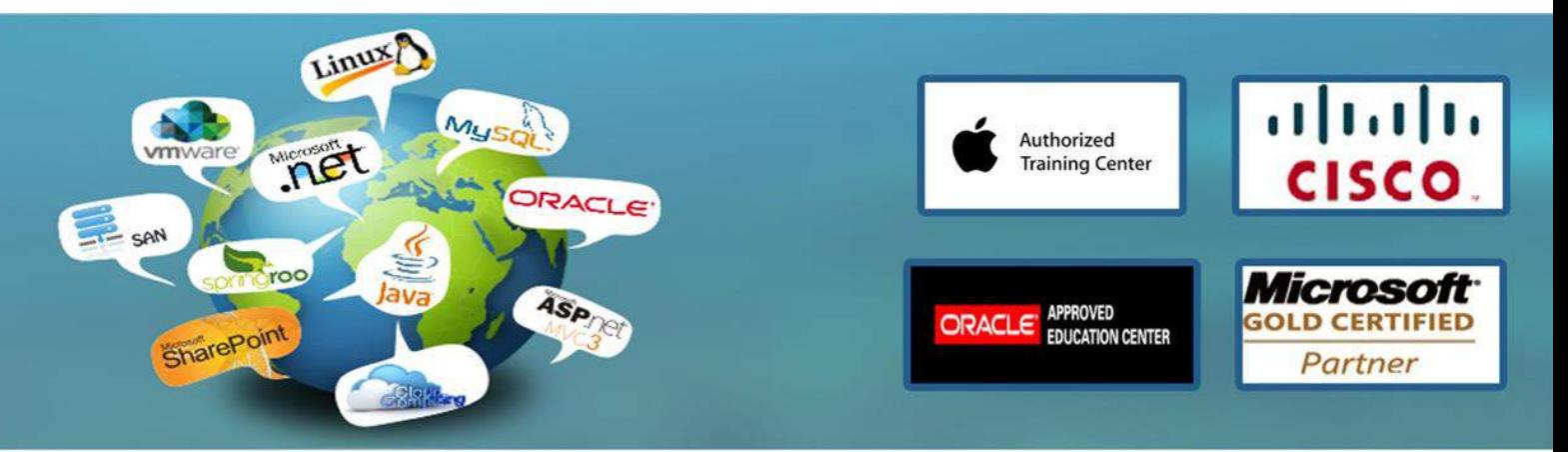

Sorting on multiple fields

SEARCHING WITHIN ACCESS 2013 Searching through records Access 2013 relationships Table relationships One-to-many relationship Many-to-many relationship One-to-one relationships Creating relationships between tables About referential integrity Enabling referential integrity Cascade options Cascade update related fields Cascade delete related records Enabling cascade options Deleting relationships

ACCESS 2013 FORMS Forms overview Creating forms Modifying forms Modifying a form title Changing a form logo Modifying a form label Saving a form Form view Adding and formatting attachments Modifying data within records Deleting records using a form Adding records using a form Adding or deleting text in a record using a form Closing forms Opening forms Deleting a form Filtering a form Removing a filter from a form Inserting and modifying a form header Inserting and modifying a form footer

INTERMEDIATE LEVEL COURSE OUTLINE TRUSTED LOCATIONS & DEFAULT LOCATIONS

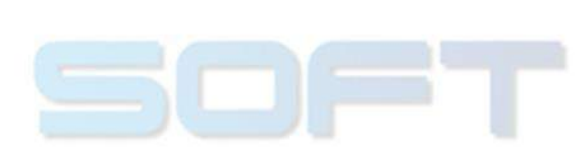

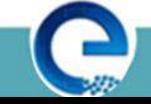

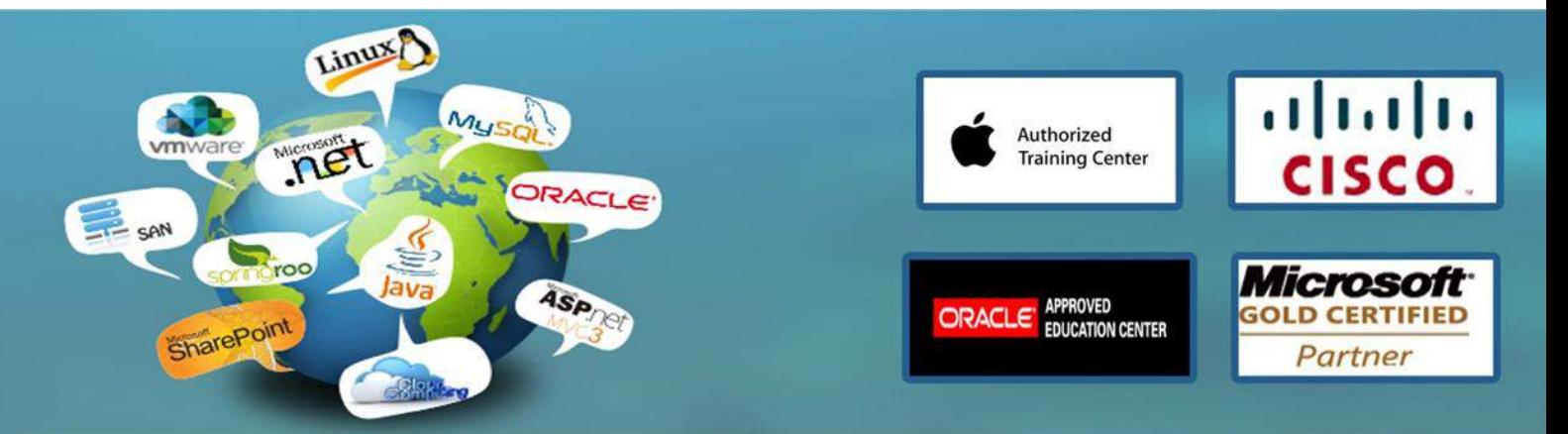

Specifying a trusted location Specifying the default file location

#### QUERIES

Creating a query Adding (and removing) criteria to a query Running a query Editing criteria in a query Creating a two table query and sorting the results Refining your query What are wildcards? Deleting a query Hiding and un-hiding fields within a query

#### REPORTS

What are reports? Creating a simple report Using the report wizard Modifying the report view Widening a report column Modifying the report title Adding a logo to a report Formatting a form using themes Modifying field names within a report Inserting and formatting the date & time Adding existing fields to a report Resizing reports for printing Totals Closing a report Deleting a report

LOOKUP TABLES AND INPUT MASKS What is a table lookup? Creating a lookup within a field Modifying a lookup within a field Deleting a lookup within a field What is an input mask? Creating an input mask Modifying an input mask Deleting an input mask What does data entry required/not required mean? Modifying a field to require data entry

www.engosoft.net

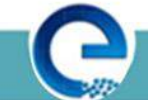

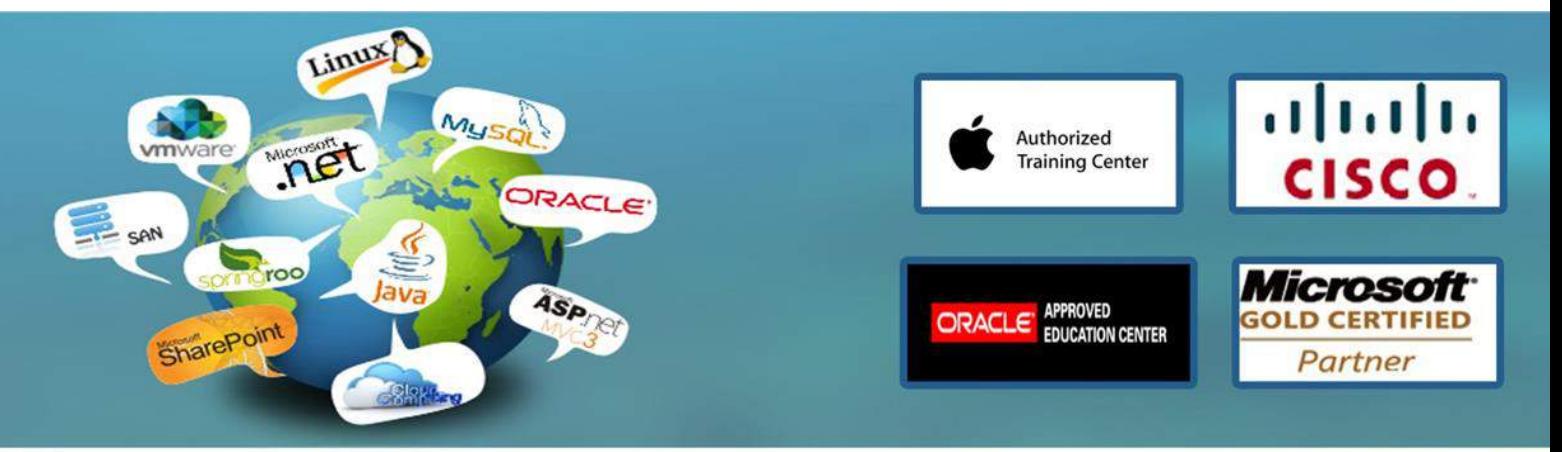

Modifying a field so that it does not require data entry

#### RELATIONSHIPS

What is a one-to-one relationship? Creating a one-to-one relationship Modifying a one-to-one table relationship Deleting a one-to-one table relationship What is a one-to-many table relationship? Creating a one-to-many relationship Modifying a one-to-many relationship Deleting a one-to-many relationship What is a many-to-many relationship? Creating a many-to-many relationship using a junction table Modifying or deleting a many-to-many relationship What is referential integrity? Enforcing referential integrity Applying automatic updating of related fields Applying automatic deletion of related records

#### JOINS

Applying an inner join Modifying an inner join Applying an outer join Modifying an outer join Creating a subtract join Modifying a subtract join What is a self join? Applying a self join

#### EXPORTING

What does exporting data mean? What is a spread sheet format? What is text only and csv format? What is a pdf file? What is an xml file? Exporting a table as an excel file Exporting a table as a text file (keeping data format & layout) Exporting a table as a text csv formatted file Exporting a table as a pdf formatted file Exporting a table as an XPS formatted file

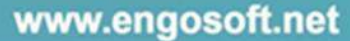

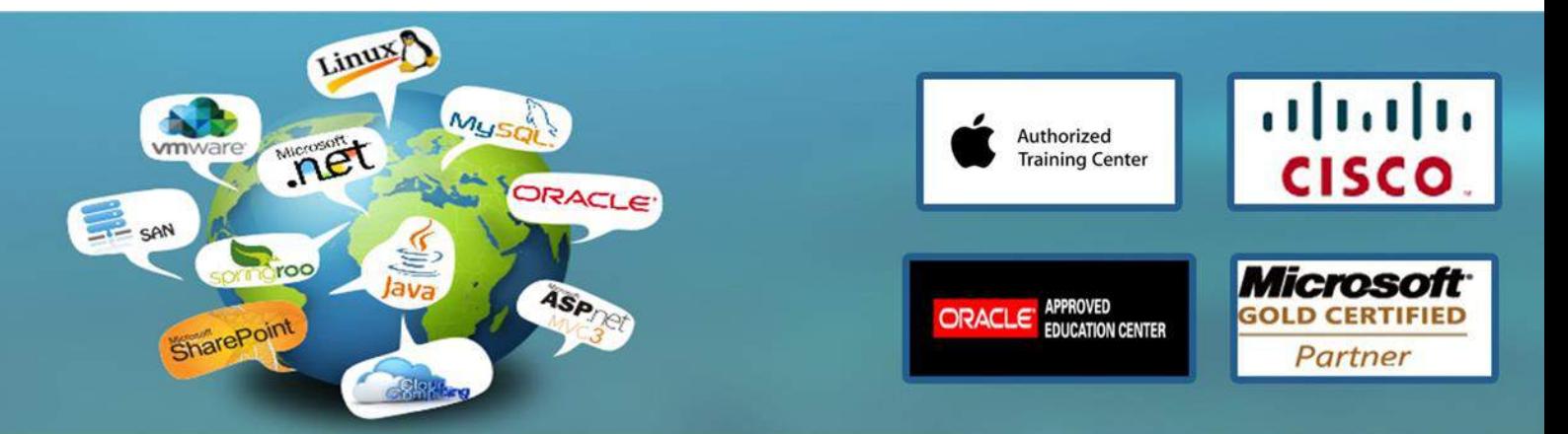

#### PRINTING

Considerations before printing Print previewing Which orientation, portrait or landscape? Adjusting the layout within print preview Setting page margins Printing a complete table Printing selected records Printing a query or reports Printing forms

ADVANCED LEVEL COURSE OUTLINE

TRUSTED LOCATIONS & DEFAULT LOCATIONS Specifying a trusted location Specifying the default file location

#### **QUERIES**

About queries Creating and running an update query Creating and running a delete query Creating and running a make table query Creating and running an append query Creating and running a crosstab query Creating and running a find duplicates query Creating and running a find unmatched records query What is a parameter query? Creating and running a one variable parameter query Modifying a one variable parameter query Creating and running a two variable parameter query Modifying a two variable parameter query Using wildcards in a query: star Using wildcards in a query: brackets and dash Using wildcards in a query: exclamation mark Using wildcards in a query: hash Showing maximum or minimum values in a query Using calculated fields that perform arithmetic calculations Grouping information in a query using functions - sum Grouping information in a query using functions - count Grouping information in a query using functions - average Grouping information in a query using functions - max & min

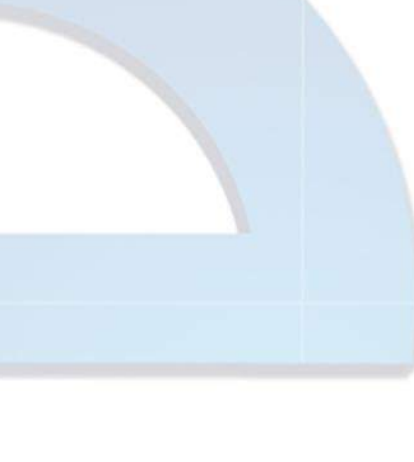

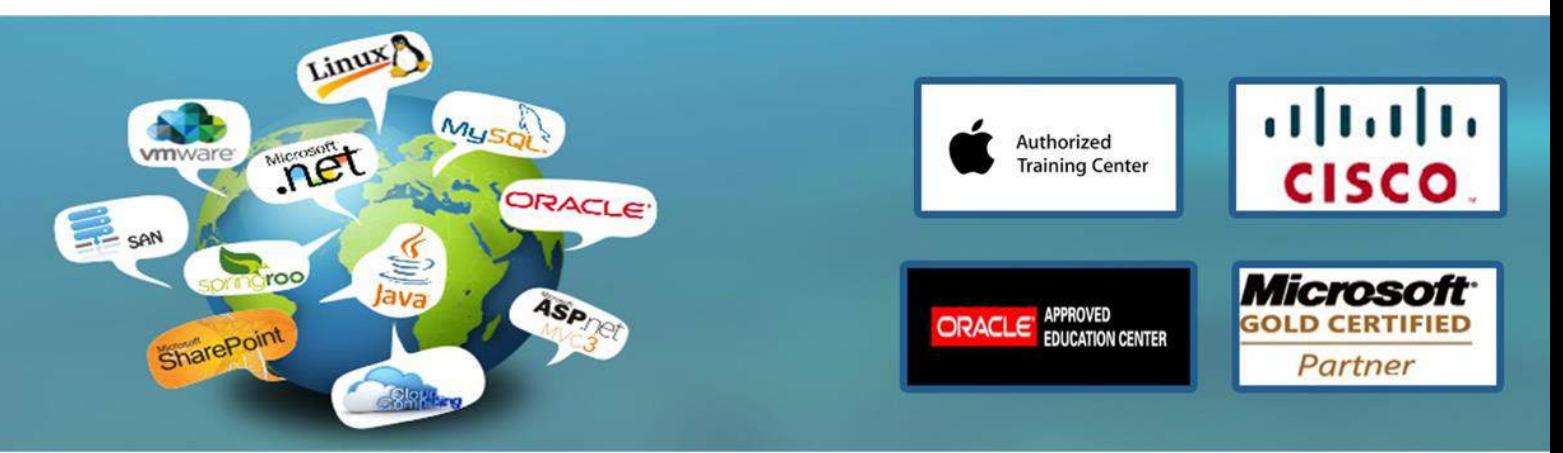

### FORMS

Types of form controls Bound controls vs. Unbound controls Creating, modifying and deleting bound controls: text box Creating, modifying and deleting bound controls: combo box Creating modifying and deleting bound controls: list box Creating bound controls: check box Modifying and deleting bound controls: check box Manipulating bound controls: option groups Applying bound control properties: limit to list Applying bound control properties: distinct values Manipulating unbound controls containing arithmetic expressions Manipulating unbound controls containing logical expressions Modifying the tab order within a form

What is a sub-form? Creating a sub-form Linking a sub-form

# REPORTS

Formatting arithmetic calculation controls to display a percentage Formatting arithmetic calculation controls to display currency Formatting arithmetic calculation controls to display specific decimal places Applying a running sum for a group or over all What is concatenation? Concatenating fields within a report. Inserting a data field into a report group Inserting a data field into a report page Inserting a data field into report headers and footers Sorting and grouping records in a report by field(s) Forcing page breaks for groups in a report Creating a linked sub-report

# **MACROS**

Macro to close an object and open another object Macro to open and maximize an object Macro to print and close an object Assigning a macro to a command button Assigning a macro to an object Assigning a macro to a control

LINKING DATA Linking external data in an excel workbook to a database

www.engosoft.net

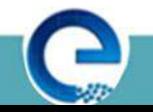

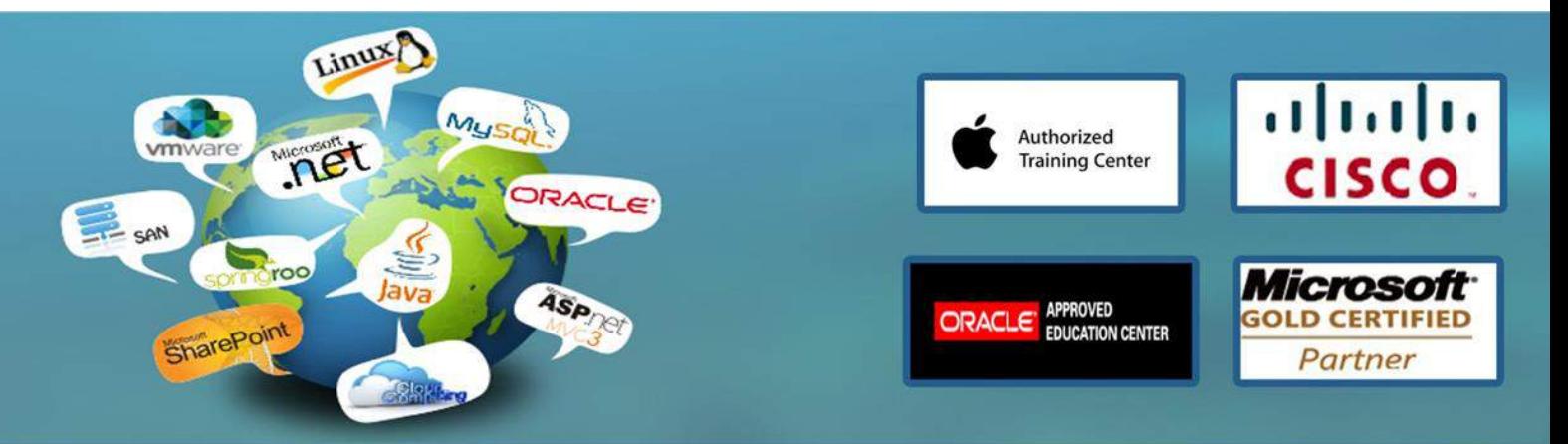

Linking external text data in a txt file to a database Linking external text data in a csv file to a database Linking external data to a database using existing database files

### IMPORTING DATA

Importing an excel file into a database Importing a csv text into a database Importing a txt file into a database Importing an xml file into a database Importing an existing database file into a database

# $\equiv$

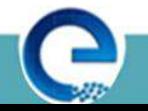